# Dostęp do usług QosCosGrid

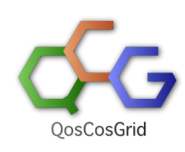

Aby móc skorzystać z zasobów projektu PLGrid z wykorzystaniem usług dostępowych QosCosGrid konieczne jest wystąpienie o dostęp do infrastruktury QosCosGrid poprzez wykonanie prostej sekwencji kroków opisanych poniżej.

[Aplikowanie o dostęp do usług QosCosGrid](#page-0-0)

- <sup>o</sup> [1. Rejestracja](#page-0-1)
	- [2. Wystąpienie o certyfikat](#page-0-2)
	- [3. Rejestracja certyfikatu w PLGridzie](#page-1-0)
	- [4. Aplikowanie o Globalny dostęp do infrastruktury](#page-1-1)

# <span id="page-0-0"></span>Aplikowanie o dostęp do usług QosCosGrid

UWAGA: W przypadku wątpliwośći prosimy o zapoznanie się również z ogólną strona podręcznika opisującą [procedurę aktywacji usługi](https://docs.cyfronet.pl/pages/viewpage.action?pageId=23628883).

Punkt pierwszy nie dotyczy zarejestrowanych użytkowników PLGridu.

Punkt drugi nie dotyczy natomiast osób, które posiadają już odpowiedni certyfikat

- 1. Rejestracja w [Portalu PLGrid](https://docs.cyfronet.pl/pages/viewpage.action?pageId=23626092).
- 2. Wystąpienie o certyfikat użytkownika PLGrid.
- 3. Rejestracja certyfikatu w [Portalu PLGrid](https://portal.plgrid.pl) (WAŻNE: Od dnia 29 listopada 2012 r. cerytfikaty SimpleCA są automatycznie rejestrowane w portalu podczas ich tworzenia).
- 4. Aplikowanie o dostęp do infrastruktury QosCosGrid.
- 5. Po zaakceptowaniu Państwa zgłoszenia przez administratora usługi w ośrodku obliczeniowym wchodzącym w skład infrastruktury PLGrid można zacząć korzystać z zasobów danego ośrodka wybierając dowolną metodę dostępową (klient tekstowy, graficzne narzędzia dla wybranych aplikacji).

#### <span id="page-0-1"></span>1. Rejestracja

Λ

Aby zostać użytkownikiem PLGridu należy zarejestrować się w [Portalu PLGrid.](https://portal.plgrid.pl) Opis procedury można znaleźć "Podręczniku użytkownika", w rozdziale: [Rejestracja.](https://docs.cyfronet.pl/pages/viewpage.action?pageId=23626092)

#### <span id="page-0-2"></span>2. Wystąpienie o certyfikat

Do korzystania z zasobów projektu PLGridu wymagane jest posiadanie certyfikatu osobistego, który poświadcza tożsamość użytkownika.

Certyfikat taki mogą wystawić użytkownikom PLGridu dwa centra certyfikacji (ang. Certification Authority, CA):

- Simple CA ([http://plgrid-sca.wcss.wroc.pl\)](http://plgrid-sca.wcss.wroc.pl),
- Polish Grid CA ([http://www.man.poznan.pl/plgrid-ca\)](http://www.man.poznan.pl/plgrid-ca).

Certyfikaty wystawiane przez Simple CA są łatwiejsze do uzyskania, jednak respektowane tylko w ramach infrastruktury PLGrid. Tożsamość osoby będącej użytkownikiem PLGridu nie musi już być dodatkowo weryfikowana.

Certyfikaty podpisywane przez Polish Grid CA są trudniejsze do uzyskania, jednak mogą być respektowane także w infrastrukturze europejskiej, poza PL-Gridem. Tożsamość użytkownika PLGrid musi być dodatkowo zweryfikowana przez jeden z Urzędów Rejestracji Polish Grid CA (ang. Registration Authority, RA).

Dokładny opis procedury znaleźć można w rozdziale: [Certyfikaty.](https://docs.cyfronet.pl/pages/viewpage.action?pageId=23626683)

UWAGA: Klucz certyfikatu musi być w odpowiednim formacie. W przypadku posiadaniu klucza certyfikatu w niewspieranym formacie Δ konieczna jest jego konwersja.

## <span id="page-1-0"></span>3. Rejestracja certyfikatu w PLGridzie

Od dnia 29 listopada 2012 roku ceryfikaty SimpleCA generowane w portalu PLGrid są automatycznie w nim rejestrowane.

Nadal pozostaje konieczność rejestracji w portalu certyfikatów innych niż certyfikaty SimpleCA wygenerowane w portalu PLGrid.

Po uzyskaniu certyfikatu, kolejnym krokiem jest jego rejestracja w Portalu PLGrid. Opis czynności można znaleźć w sekcji podręcznika: [Rejestracja](https://docs.cyfronet.pl/display/PLGDoc/Certyfikaty#Certyfikaty-Importcertyfikatudoprzegl%C4%85darki)  [certyfikatu w przeglądarce](https://docs.cyfronet.pl/display/PLGDoc/Certyfikaty#Certyfikaty-Importcertyfikatudoprzegl%C4%85darki).

⊗ Cerytfikat można zaimportować do przegladarki celem wykorzystywania go do logowania do Portalu PLGrid. W przypadku wybrania "autologowania" z wykorzystaniem certyfikatu nie jest konieczne podawanie nazwy użytkownika i hasła.

### <span id="page-1-1"></span>4. Aplikowanie o Globalny dostęp do infrastruktury

Aby uzyskać dostęp do infrastruktury QosCosGrid, postępuj zgodnie z instrukcjami zawartymi w [Katalogu Aplikacji i Usług](https://apps.plgrid.pl) po uprzednim wyszukaniu usługi.

**a** Unknown macro: 'hide-if'